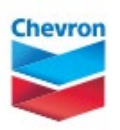

## **how to find your HR GUID**

If you access the WebMD Healthy You website from the Chevron intranet using a GIL workstation, modern desktop, or Chevron remote access, you can use the site's automatic sign-in technology to register and use the website. **But if you access the site from outside the Chevron intranet, automatic sign-in is not available and you need to provide specific information to register and use the site, including your HR Global Unique Identifier (HR GUID)**. Your HR GUID is a unique identifier provided to all employees; please note your HR GUID is only available from Identity and access management portal (IDAMP), so you'll need to have access to the Chevron intranet to locate it. You need only provide it once, at registration. Here's how to locate your HR GUID.

## **1. Go to [IDAMP](https://idamp.azure.chevron.com/) from the Chevron intranet.**

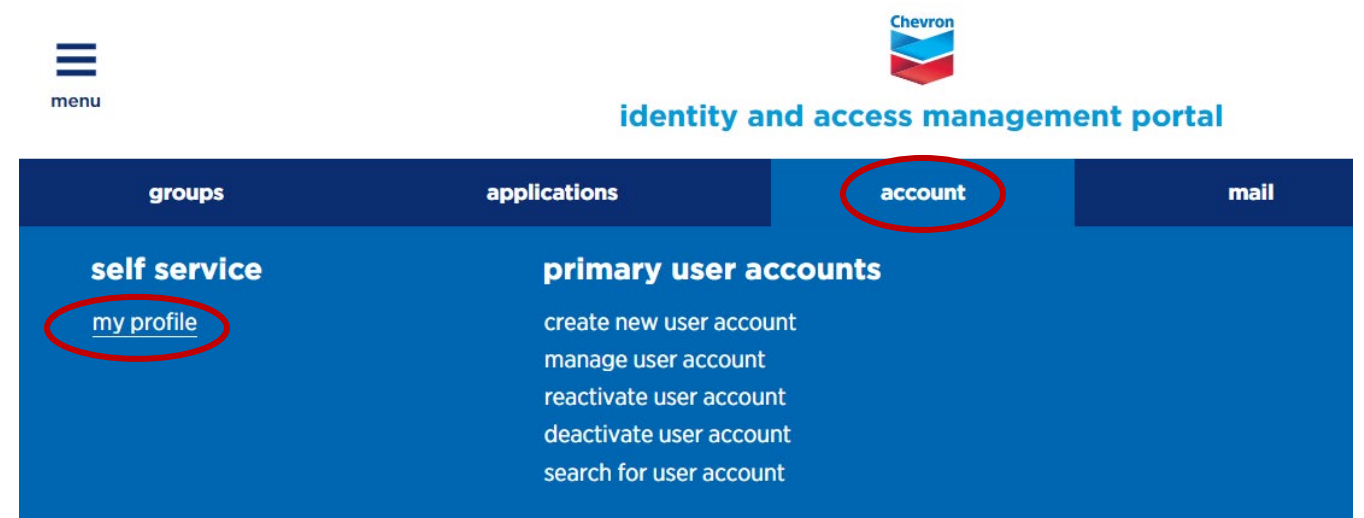

## **2. Select account then my profile.**

## **3. Locate your HR GUID on the screen.**

• HR GUID is located at the bottom of the screen under **HR information**.